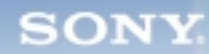

**Camera**

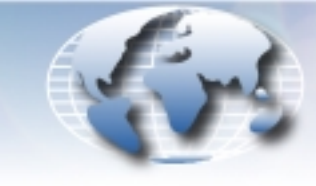

**WORLDWIDE TECHNICAL BULLETINS FOR BROADCAST AND PROFESSIONAL PRODUCTS** 

# **Broadcast Products Technical Bulletin 20-2002-022**

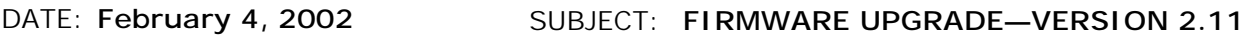

MODEL: **BKP-7933**

**DESCRIPTION**

SERIAL NO: **ALL**

Firmware version 2.11 is now available. The new firmware implements the following new feature and program improvements.

# **PARTS REQUIRED**

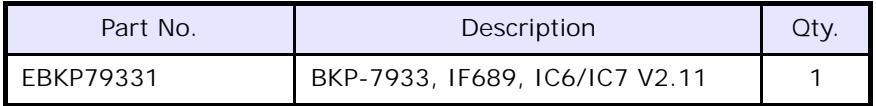

## **ORDERING INFORMATION**

To order upgrades, contact:

Sony **SOFTWAREPLUS**® Center

- **Fax**: **816-880-6854**
- Call: 800-538-7550  $\rightarrow$  Option 5
- **Mail:** Sony **SOFTWAREPLUS**® Center

8281 NW 107th Terrace

Kansas City, MO 64153

**Customers outside the United States:** *Please order parts from your usual supplier.*

## **NEW FEATURE**

## **Version 2.10**

**•** BKPF-R70A (matrix size: 1024 x 1024) is now supported.

By using BKPF-R70A as a primary station for the S-BUS Network, the matrix is expanded to 1024 x 1024.

# **PROGRAM IMPROVEMENTS**

#### **Version 2.11**

- **•** Data backup with BZR-20 is successful in a system in which BKPF-70A is used as the primary station and the following are employed at the same time:
	- BKP-7933 S-BUS interface, and
	- either DVS-V3232, BVS-V3232, BVS-A3232, or DVS-TC3232 as secondary station.
- **•** The setting after 7CAM can now be executed in the following case (to link the MSU camera selection and the VE monitor switch-over):

 $[Z: BKP-7933$  CONFIGURATION]  $\rightarrow$  [C: ROUTER PIX2 ASSIGN] and [D: ROUTER WF2 ASSIGN]

*BVPM99-048, BVPM00-041*

## **Version 2.10**

- **•** The "No assign" function similar to the RCP assignment of MSU is available when a DESTINATION NO. outside the range and a SOURCE NO. within the range is selected from a remote control unit via REMOTE S-BUS.
- **•** When SOURCE NO. 0045-0056 and DESTINATION NO. 0045- 0065 are set for the "B:SET UNIT LOCATION (CCU-RCP)" to perform RCP assignment for 12 RCPs, execution of the 12<sup>th</sup> RCP is now performed correctly.

## **INSTALLATION PROCEDURE**

1. Before installing the upgrade, write down or upload the current settings.

*NOTE:* Upgrading returns user setups to system default settings. Refer to BKP-7933 Installation Manual, Section 1-8. *Data Backup/Restore*.

## **IF-689 Board (Side A)**

- 2. Replace IC6 (zone D-7) with a new EPROM.
- 3. Replace IC7 (zone D-6) with a new EPROM.

**CAUTION:** Programmable devices are easily damaged by static electricity. Make sure the equipment is powered OFF and you are grounded to the unit with a cable that contains a 1 MΩ resistor between you and GND when installing programmable devices. Work with caution when grounded to the unit.